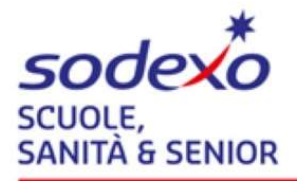

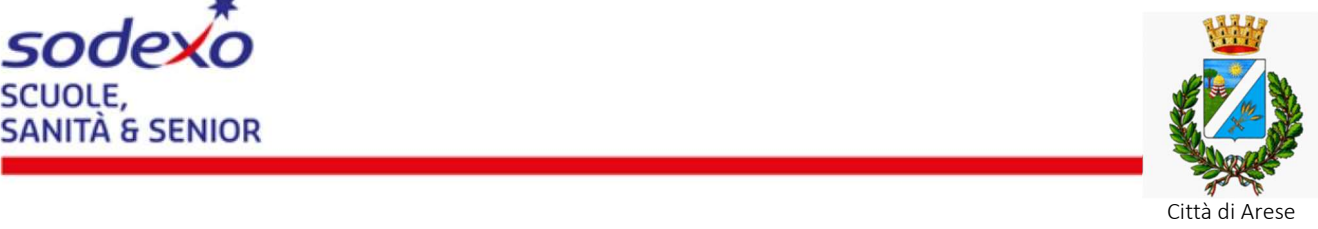

Ai Genitori/Tutori/Affidatari dei minori iscritti al Servizio di Refezione Scolastica

#### OGGETTO: Città di Arese – nuove importanti novità per il Servizio di Refezione a partire da gennaio 2024

Dal mese di gennaio 2024 la ditta Sodexo gestisce il nuovo contratto di concessione per il servizio di refezione scolastica in Arese.

Tra le novità del nuovo contratto, ci sarà l'introduzione di un nuovo gestionale per la rilevazione dei pasti e dei pagamenti in modalità prepagato.

Di tali aspetti verrete adeguatamente informati per tempo.

Le prime novità di tipo amministrativo che entreranno in vigore riguarderanno:

- 1. le nuove modalità di iscrizione al Servizio di refezione scolastica per l'A.S. 2024/2025;
- 2. le funzionalità del nuovo portale Web Genitori
- 3. le funzionalità della nuova App "COMUNICAPP" disponibile su Android e IOS
- 4. nuove MODALITÀ DI PAGAMENTO per il servizio di refezione scolastica

a cui saranno collegati tutti i relativi dati anagrafici degli iscritti al servizio come, ad esempio, cognome e nome dell'utente, la scuola, la classe, la tariffa assegnata, ecc.

In conformità ai sensi degli artt. 13 e 14 del Regolamento UE n. 2016/679 (in seguito, "GDPR") e del D.lgs. 101/20, tutti i dati saranno trattati nel rispetto della normativa con la massima riservatezza e sicurezza.

Vi invitiamo, quindi, ad effettuare l'iscrizione al SERVIZIO DI REFEZIONE SCOLASTICA per l' A.S. 24/25 seguendo le modalità di seguito riportate.

Accedendo al nuovo portale web genitori dal giorno 15/04/2024 al giorno 30/06/2024 al link: https://www3.eticasoluzioni.com/areseportalegenitori

sarà possibile effettuare l'iscrizione al Servizio di Refezione Scolastica per l'A.S. 2024/2025.

Per effettuare una NUOVA ISCRIZIONE

cliccare il tasto

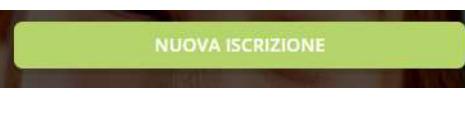

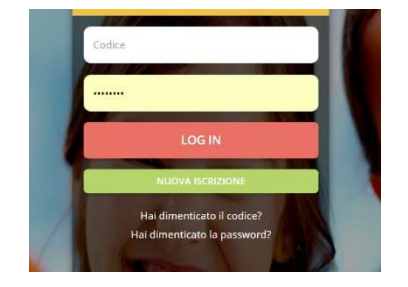

Successivamente digitare il CODICE FISCALE del bambino e cliccare il

#### Sono un nuovo iscritto tasto

Procedere quindi alla compilazione dei dati che il Sistema propone. In caso di blocco del Sistema verificare che sul vostro pc vi sia la disattivazione blocco pop-up, generalmente indicato con un'icona rossa nella parte a destra in alto dello schermo. Procedere con lo sblocco scegliendo l'opzione "consenti sempre".

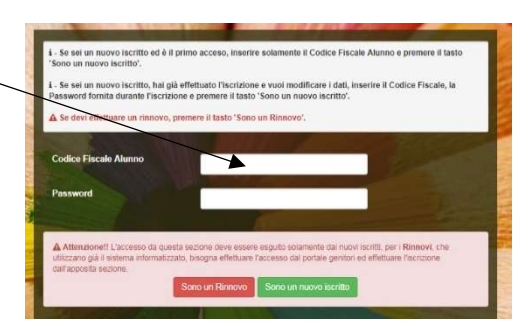

#### ATTENZIONE:

Dopo aver compilato tutti i dati che il sistema richiede, è possibile SALVARE IN BOZZA l'iscrizione oppure salvare ed inviare direttamente la propria domanda cliccando su VAI AL RIEPILOGO ISCRIZIONE dopo aver controllato i dati inseriti cliccare su INVIA ISCRIZIONE (in basso a destra).

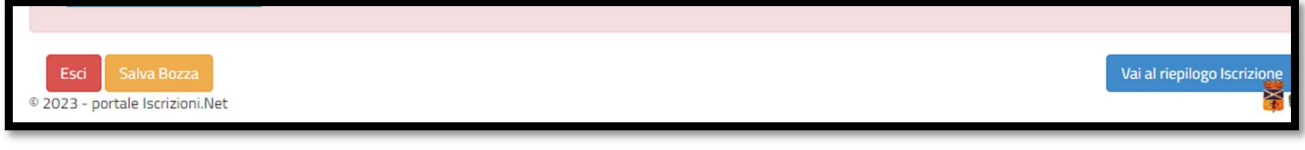

### COME INVIARE LA DOMANDA D'ISCRIZIONE SALVATA IN BOZZA?

ATTENZIONE: le iscrizioni salvate in bozza NON saranno valide per poter usufruire del servizio di Refezione Scolastica.

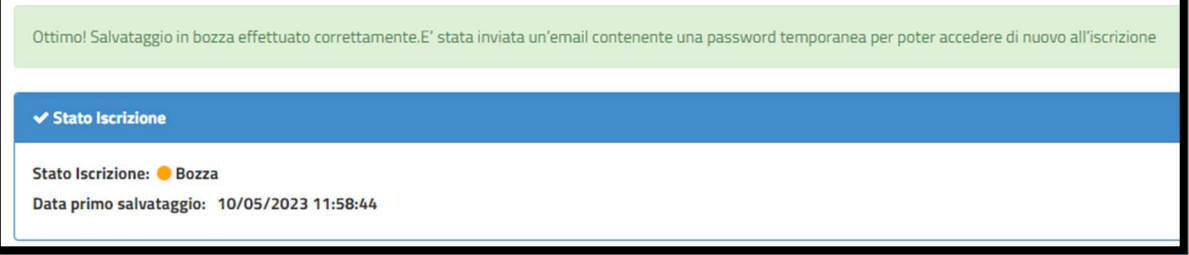

Dopo aver salvato in bozza la propria domanda d'iscrizione riceverete una mail di conferma con le credenziali. Accedere nuovamente al portale genitori cliccando su NUOVA ISCRIZIONE:

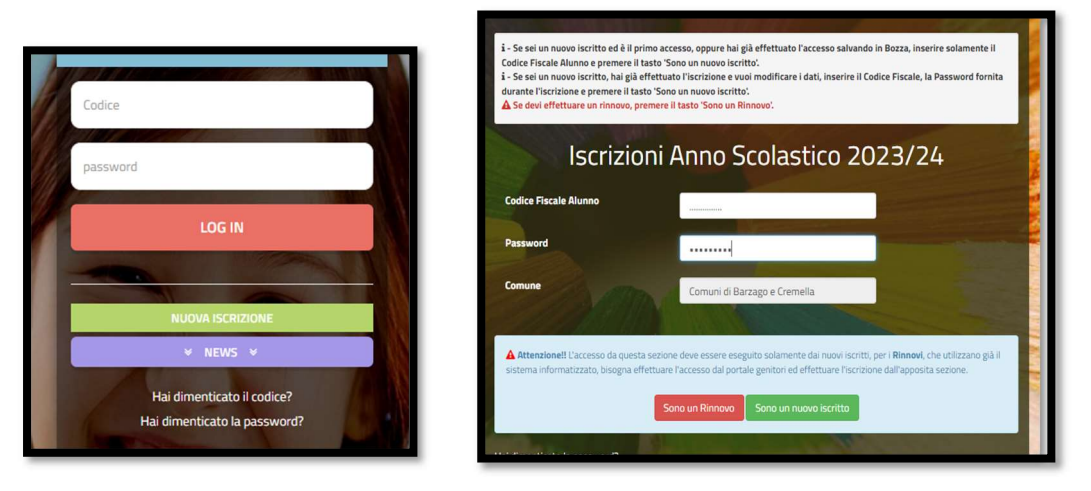

Inserire CODICE FISCALE DELL'UTENTE e la password (da modificare subito dopo l'accesso) ricevuta tramite mail.

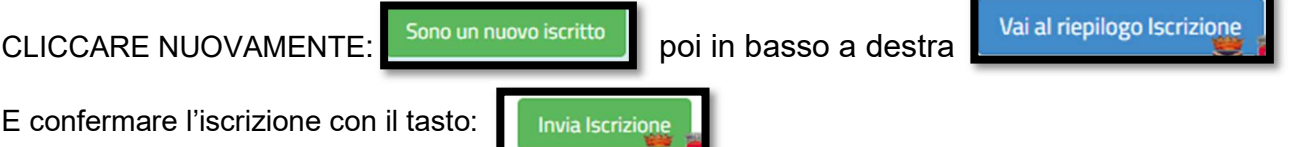

#### ATTENZIONE:

Si informano i Gentili Genitori/tutori degli alunni che usufruiranno del servizio di Refezione Scolastica, che le iscrizioni on-line salvate in bozza, NON SARANNO VALIDE per l'A.S. 2024/2025. Devono essere obbligatoriamente confermate ed inviate come sopra indicato

### Per eventuali richieste di informazioni potrete rivolgervi a:

- nella sezione contattaci del nuovo portale Web Genitori;
- numero 02/9381292 o allo sportello dedicato alle famiglie ubicato presso il Centro Cottura di Arese
- al numero telefonico gratuito 800 363 203 MAR/GIO 14.00 15.30 e MER 9.00 12.00

La domanda sarà rifiutata in caso di posizioni debitorie anni scolastici pregressi (2016/17 - 2017/18 – 2018/19 - 2019/20 – 2020/21 – 2021/22 – 2022/2023) e anno in corso 2023/2024 da saldare presso gli esercizi attivi sul territorio, centro cottura e on-line con carta di credito/prepagata.

ATTENZIONE: il pagamento di eventuali posizioni debitorie degli anni precedenti, potrà essere effettuato solo ed esclusivamente tramite bonifico bancario IBAN IT96E0306912777VA0001275278 indicando sempre nella causale "ARESE – NOME E COGNOME UTENTE ANNO DEBITO"

In caso di RICHIESTA DIETA SPECIALE:

- 1. Richiesta ETICO/RELIGIOSA/VEGANA Scaricare modello AUTOCERIFICAZIONE allegato all'iscrizione e consegnarlo presso la Segreteria Didattica di riferimento entro il 31/08/2024.
- 2. Richiesta DIETA per PATOLOGIA (allergie, intolleranze) Scaricare modello 2 allegare certificato medico accertante la patologia. Consegnare il tutto presso la Segreteria Didattica di riferimento entro il 31/08/2024.
- 3. Richiesta DIETA per PATOLOGIA CRONICA (Celiachia, favismo, diabete, altro.) Scaricare modello 3 allegare certificato medico accertante la patologia cronica. Consegnare il tutto presso la Segreteria Didattica di riferimento entro l'inizio dell'anno scolastico.

Per quanto concerne le richieste per dieta ETICO / RELIGIOSA / VEGANA e per PATOLOGIA (allergie, intolleranze) ricordiamo che l'autocertificazione o il certificato medico presentati, avranno validità esclusivamente per l'anno scolastico 2024/2025.

Non verranno presi in considerazione i Certificati medici e le autocertificazioni con data antecedente al mese di giugno 2024.

Per quanto concerne la richiesta per dieta per patologia cronica il certificato medico dovrà essere consegnato presso la Segreteria didattica di competenza solo ad inizio ciclo scolastico (Nido, infanzia, primaria, secondaria) e verrà tenuto valido per tutto il percorso scolastico.

IN ASSENZA DI CERTIFICATO MEDICO - OVE RICHIESTO - LA DOMANDA NON VERRA' PRESA IN CONSIDERAZIONE E NON VERRA' SOMMINISTRATA ALCUNA DIETA SPECIALE LE RESPONSABILITA' DI OGNI EVENTUALE CONSEGUENZA SONO ESCLUSIVAMENTE DEL GENITORE/ TUTORE.

# 1. FUNZIONALITA' DEL NUOVO PORTALE WEB GENITORI

Tramite il NUOVO PORTALE WEB sarà possibile monitorare la propria situazione contabile relativa ai pasti consumati ed ai pagamenti effettuati per il servizio di refezione, oltre a poter accedere alla sezione news e comunicazioni.

L'accesso dovrà essere effettuato collegandosi al link:

https://www3.eticasoluzioni.com/areseportalegenitori

(da non digitare nei motori di ricerca come Google ma da inserire nella barra degli indirizzi)

utilizzando i canali di accesso SPID, CIE o CODICE UTENTE/PASSWORD fornite in fase d'iscrizione (nella lettera credenziali da scaricare e salvare sul proprio dispositivo)

## Le principali funzioni del NUOVO PORTALE WEB sono le seguenti:

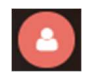

Anagrafica: sezione dedicata ai dati anagrafici. È possibile verificare ed aggiornare i dati relativi al numero di cellulare e indirizzo e-mail per ricevere in modo automatico eventuali comunicazioni.

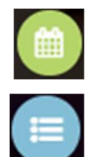

Presenze: sezione dedicata alla visualizzazione dei pasti addebitati.

Pagamenti: sezione nella quale è possibile monitorare la propria situazione contabile, effettuare i pagamenti on-line attraverso il nodo dei pagamenti PAGO-PA, stampare dichiarazioni 730 e Welfare Aziendali ed estrapolare il proprio estratto conto.

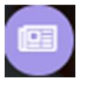

News: sezione dedicata alle comunicazioni e alle notifiche.

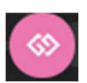

Utility: area dedicata alla sezione "Contattaci", che permette di inviare richieste di assistenza.

## 2. FUNZIONALITA' DELLA NUOVA APP "COMUNICAPP"

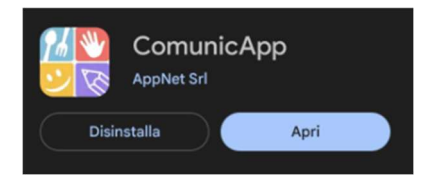

L'app "COMUNICAPP" è disponibile da PlayStore per dispositivi Android e da AppleStore per dispositivi Apple IOS.

Una volta installata l'applicazione, cercare e selezionale il comune alla quale collegarsi "ARESE - REFEZIONE" e accedere tramite i canali SPID, CIE o CODICE UTENTE/PASSWORD utilizzate anche per il NUOVO PORTALE WEB dedicato alle famiglie.

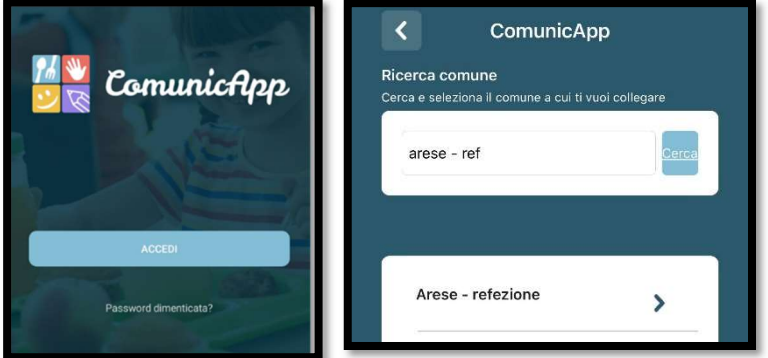

Nella schermata principale sarà possibile visionare in alto le notifiche delle varie comunicazioni che potranno essere inserite, e nel cruscotto centrale saranno visibili il SALDO, I PAGAMENTI ed il CALENDARIO DELLE PRESENZE.

È disponibile un menu di navigazione che vi permetterà di accedere ad ogni modulo dell'app.

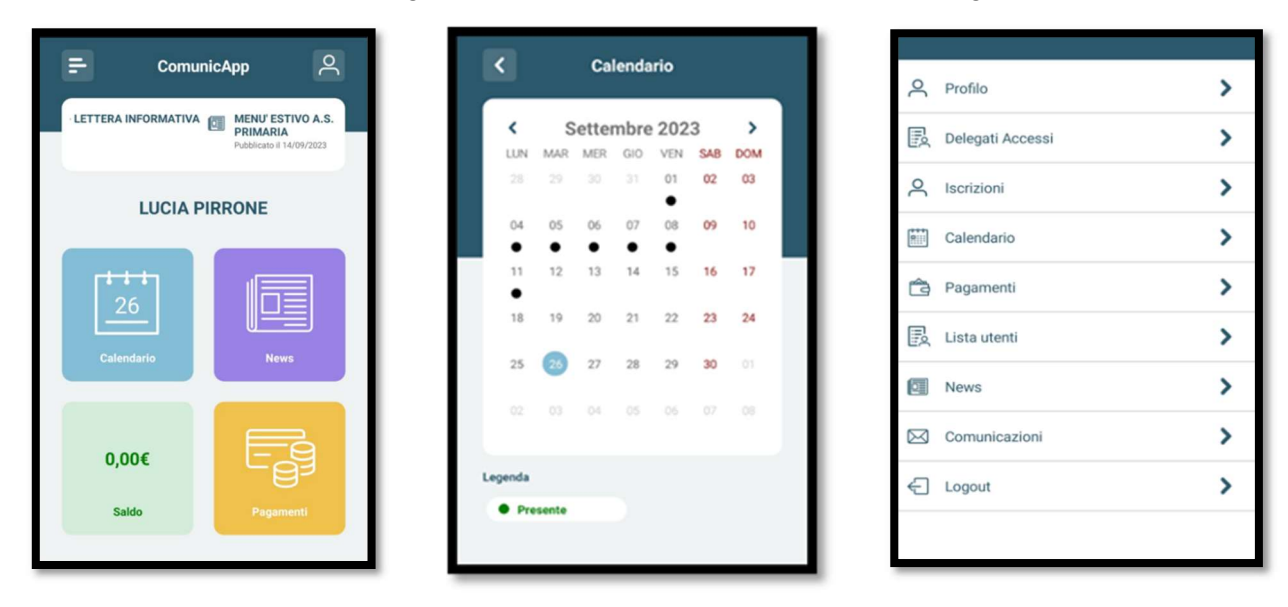

### IMPORTANTE:

le ricariche effettuate ed i pasti consumati fino al 31/08/2024 saranno visibili sul precedente (vecchio) sistema utilizzato. Consigliamo di estrapolare eventuali estratti conto di tutti gli anni scolastici, per poter procedere con il corretto controllo dei pasti consumati e delle ricariche effettuate.

A partire dal 01/09/2024 saranno trasferiti sul NUOVO PORTALE WEB DEDICATO ALLE FAMIGLIE eventuali CREDITI/DEBITI dei precedenti anni scolastici.

## 3. NUOVE MODALITA' DI PAGAMENTO PER IL SERVIZIO DI REFEZIONE **SCOLASTICA**

A partire da SETTEMBRE 2024, le modalità di pagamento saranno le seguenti:

- $\checkmark$  CIRCUITO PAGO PA tramite il nuovo PORTALE WEB GENITORI e App "ComunicApp"
- $\checkmark$  DOMICILIAZIONE BANCARIA SDD
- $\checkmark$  RICARICA PRESSO DUE PUNTI CONVENZIONATI:
	- CONAD, Centro Commerciale (solo pagamenti elettronici bancomat/carta di credito)
	- FARMACIA COMUNALE, Via Salvo d'Acquisto 14, (solo pagamenti elettronici bancomat/carta di credito).

### COME EFFETTUARE UNA RICARICA DAL NUOVO PORTALE WEB GENITORI:

Accedendo al NUOVO PORTALE WEB GENITORI al link: https://www3.eticasoluzioni.com/areserefezioneportalegen/

Cliccare su PAGAMENTI - EFFETTUA UNA RICARICA.

Sarà possibile effettuare le ricariche ON-LINE utilizzando una di quelle già preimpostate, oppure personalizzare l'importo digitando il valore da ricaricare.

A questo punto proseguire con il pagamento, cliccando 'pagamento online'.

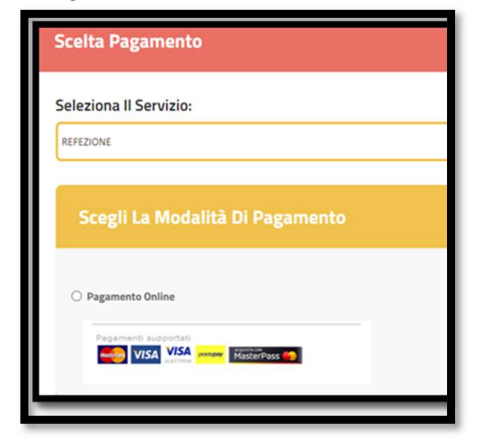

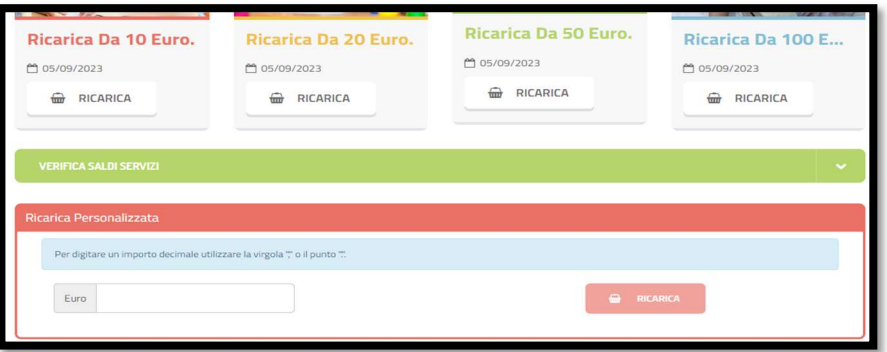

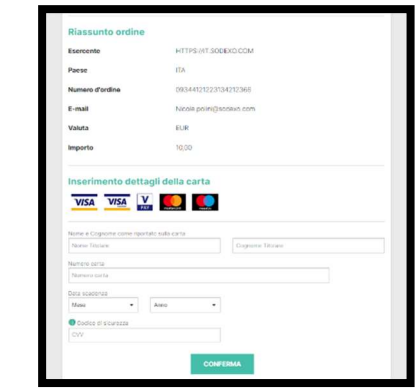

Si verrà indirizzati direttamente al sito della banca, nella quale sarà necessario inserire i dati della propria carta prepagata o carta di credito, in modo da concludere il pagamento.

### COME GENERARE UN AVVISO PAGO – PA

Attraverso il nuovo portale web genitori, dalla sezione PAGAMENTI → EFFETTUA UNA RICARICA, si potrà scegliere se effettuare il pagamento on-line oppure se generare un avviso di PAGO – PA

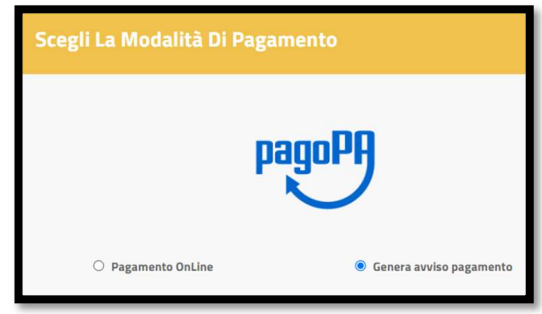

### COME EFFETTUARE UNA RICARICA DALL' APP COMUNICAPP

Accedendo all'applicazione 'Comunicapp', cliccare su PAGAMENTI - RICARICA ORA. Sarà possibile effettuare le ricariche utilizzando una di quelle già preimpostate, oppure personalizzare l'importo digitando il valore da ricaricare

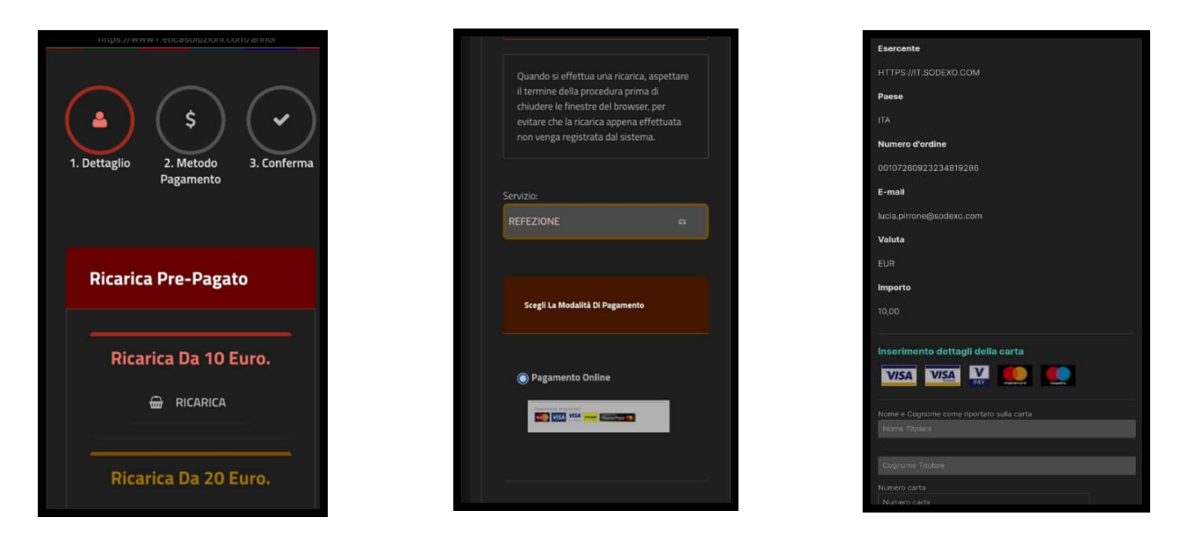

A questo punto proseguire con il pagamento, cliccando 'pagamento online'

Si verrà indirizzati direttamente al sito della banca, nella quale sarà necessario inserire i dati della propria carta prepagata o carta di credito, in modo da concludere il pagamento.

Cordiali saluti Sodexo Italia Spa